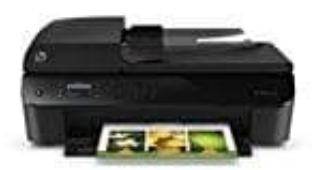

## **HP Officejet 4632 e-All-in-One Drucker**

## **Manueller Faxempfang**

Wenn Sie ein Telefongespräch führen, kann der andere Teilnehmer Ihnen ein Fax senden, während die Verbindung weiterhin besteht. Dies nennt man manuelles Faxen. In diesem Abschnitt wird beschrieben, wie Sie ein manuelles Fax entgegennehmen können:

- 1. Stellen Sie sicher, dass der Drucker eingeschaltet ist und Papier im Hauptfach eingelegt wurde.
- 2. Nehmen Sie alle Originale aus dem ADF.
- 3. Legen Sie für die Einstellung *Töne bis Antwort* einen hohen Wert fest, damit Sie den eingehenden Anruf vor dem Drucker entgegennehmen können. Sie können auch die Einstellung *Autom. Antwort* deaktivieren, damit der Drucker eingehende Anrufe nicht automatisch entgegennimmt. men Sie alle Originale aus dem ADF.<br>
Einstellung *Töne bis Antwort* einen hohen Wert fest, damit Sie den eing<br>
Drucker entgegennehmen können. Sie können auch die Einstellung *Autom. Antwort*<br>
Drucker eingehende Anrufe nich
- 4. Wenn Sie mit dem Absender telefonieren, bitten Sie ihn, die Option *Neues Fax senden* seines Faxgeräts zu verwenden.
- 5. Wenn Sie Faxtöne von einem sendenden Faxgerät hören, gehen Sie folgendermaßen vor:

Drücken Sie auf dem Druckerdisplay in der Startanzeige (Start) die Schaltflächen *Nach oben* und *Nach unten*, um Faxen auszuwählen.

Drücken Sie OK und wählen Sie dann **Fax manuell empfangen** aus.

Nachdem der Faxempfang vom Drucker gestartet wurde, können Sie den Hörer auflegen oder in der Leitung bleiben. Die Telefonleitung kann während der Faxübertragung nicht verwendet werden.